### Macbook Tricks and Tips

*[quick survey](http://goo.gl/forms/grsE1hSHhl) <http://goo.gl/forms/grsE1hSHhl>*

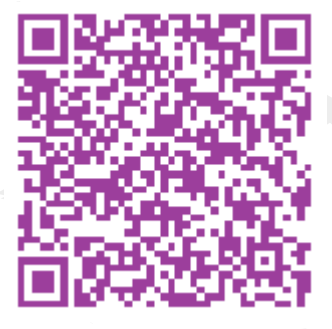

# Swiping Features

### System Preferences: Trackpad

#### Swipe between pages

Scroll left or right with two fingers v

- √ Scroll left or right with two fingers
- Swipe with three fingers

Swipe with two or three fingers

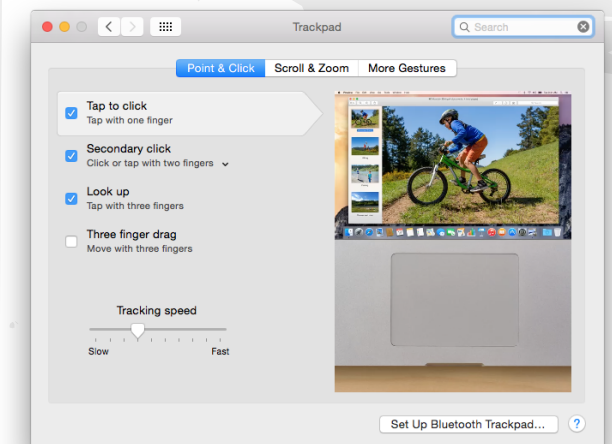

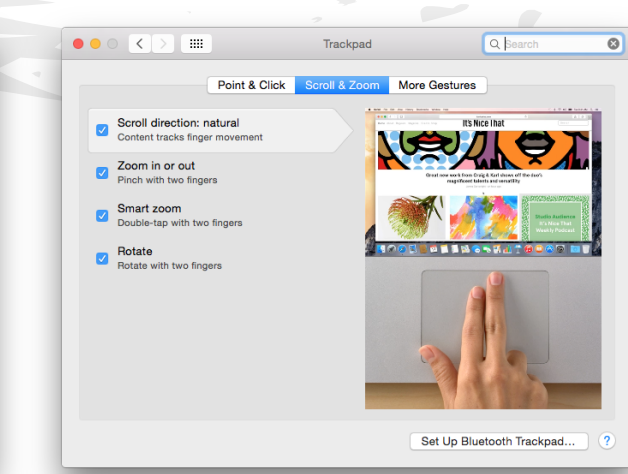

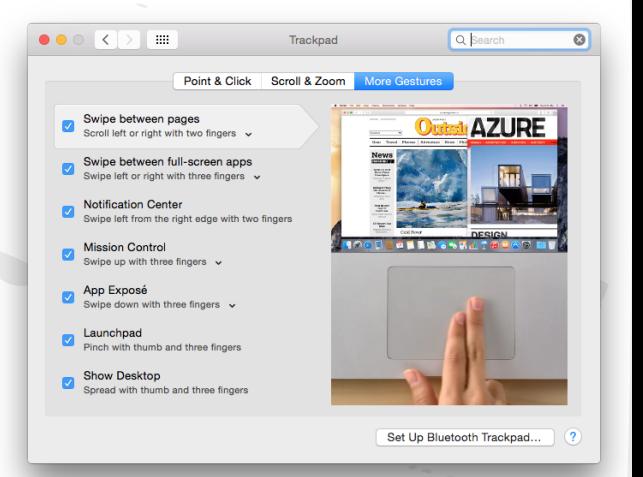

### Screenshots

- Command+Shift+3 Whole Screen, saved to desktop
- Command+Control+Shift+3 Whole Screen, copied to clipboard
- Command+Shift+4 Cursors, saved to desktop
- Command+Control+Shift+4 Cursors, copied to clipboard
- Command+Shift+4, Spacebar Window, saved to desktop
- Command+Control+Shift+4, Spacebar Window, copied to clipboard

### Preview Tools

#### Toolbox = AWESOME

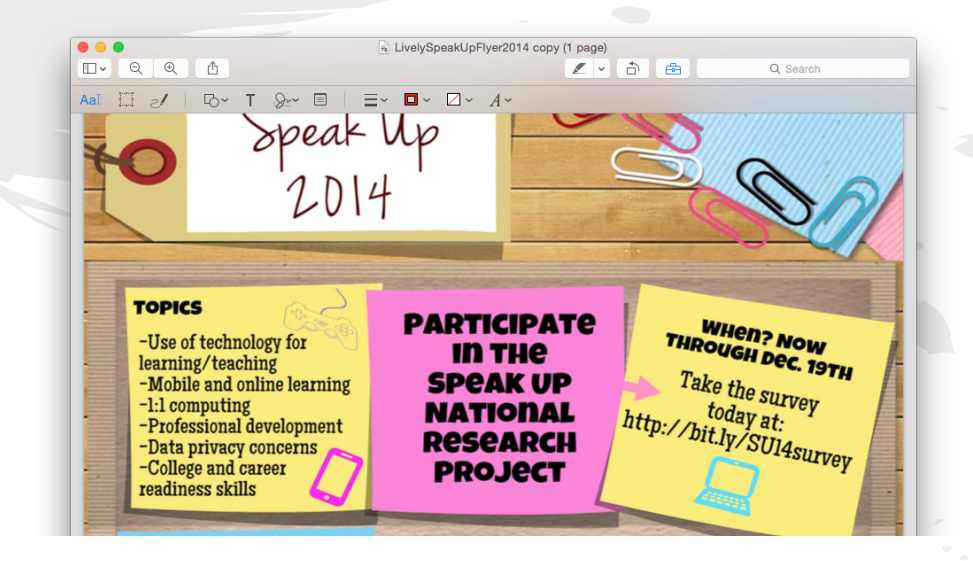

## Screencasting

#### You can use Quicktime

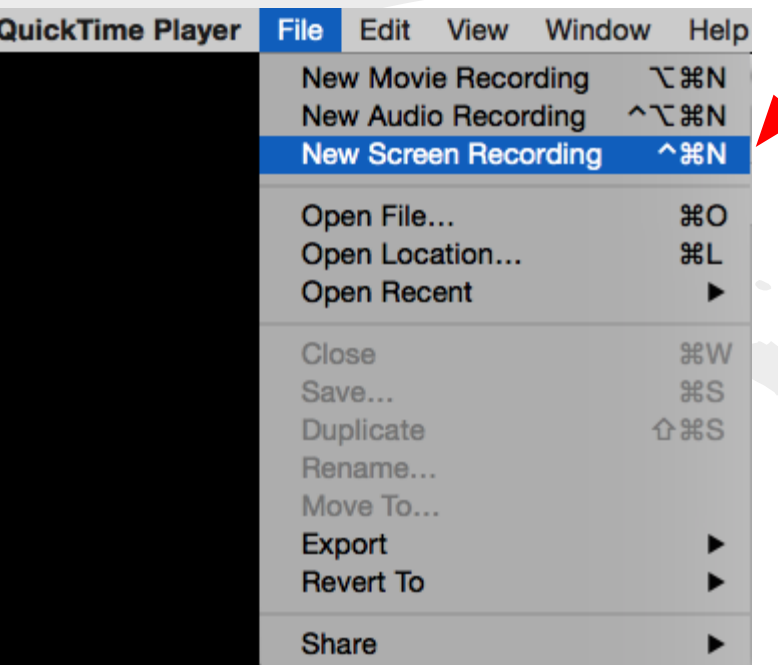

# Accessibility

-Text to "Podcast" - highlight the text, right click, select "Add to iTunes as Spoken Track" -Reader window in Safari - Command+Shift+R -Screen reader - highlight the text, go to Edit, select Speech, then Start Speaking (works in Safari OR Chrome) [Buddy the Beagle](http://www.cnn.com/2014/11/17/living/buddy-dog-ambulance-ride/index.html?hpt=hp_t4)

# System Preferences -

Dictation and Speech

Text to Speech options: Change the System Voice, download more (i.e. Amelie speaks French!) Change the Speaking Rate and more...

# Spotlight Search

Command+Spacebar OR Magnifying lens in upper right corner

-search your Mac, search the web, search contacts and mail -change preferences for which results come back -do simple math problems -Command+B will bring up web search -Command+D will bring up dictionary (several others… just do a web search)

### Alias

Instead of "Shortcuts", on a Mac they are known as "Aliases". Right click in the finder window, select Make an Alias, then drag the Alias to the desktop

# Keyboard Shortcuts

Function+Delete = forward delete Command+Delete = sends an item to trash Option+Delete = delete entire word

And Remember to use Command instead of Control for most document editing features:

- $Command+C = copy,$
- $Command+V = paste,$
- $Command+X = cut,$
- $Command+Z = undo,$
- $Command+Y = redo,$
- $Command + B = bold,$
- $Command+I = italics,$
- $Command+U = underline$

And one more just for fun:  $\Box$  $\Box$  $\Box$  $\Box$  $\Box$  can be made by pressing Option+Shift+K  $\Box$ 

#### Turn on Right Click feature for Trackpad

System Preferences -

# Making a Digital Signature

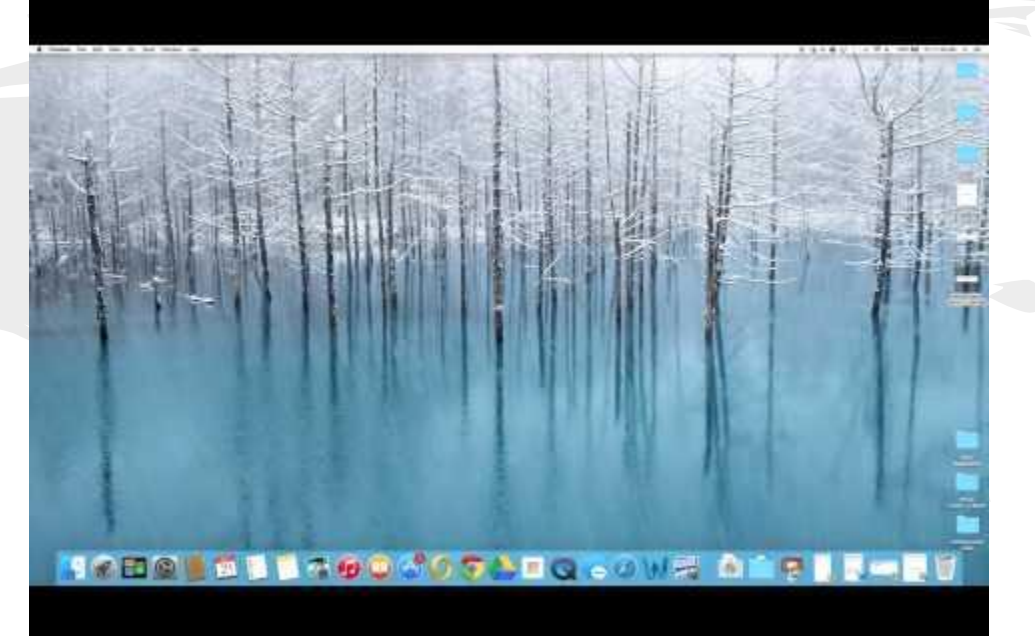